AMO Germany GmbH Telefon +49 7243 729-0 Rudolf-Plank-Straße 31 Telefax +49 7243 729-100 D-76275 Ettlingen www.abbottmedicaloptics.com Postfach 10 01 34, D-76255 Ettlingen

Ettlingen, 18. července 2011

## **Naléhavé terénní bezpečnostní oznámení Abbot Medical Optics (AMO) STAR S4 IR Excimer Laser System Verze softwaru 5.00 - 5.30 Identifikátor FSCA FSN2011-06 Typ činnosti UPOZORNĚNÍ NA NEBEZPEČÍ**

Vážený zákazníku systému WaveScan WaveFront,

společnost Abbott Medical Optics Inc. (AMO) vydává toto Upozornění na nebezpečí pro všechny zákazníky využívající systém AMO **WAVESCAN** WaveFront System, aby je upozornila na nesrovnalost v kompenzaci posunu centrace zornice u softwaru Iris Registration IR (registrace duhovky) **STAR S4 IR** Excimer Laser System, verze softwaru 5.00 až 5.30.

Nezapomeňte, že Váš systém WaveScan WaveFront **NENÍ** touto nesrovnalostí dotčen.

Aby se zabránilo výskytu této nesrovnalosti na STAR S4 IR Excimer Laser System, verze softwaru 5.00 až 5.30, je zapotřebí podniknout určité kroky.

## **Výchozí situace:**

IR je určena ke kompenzování posunu centrace zornice a cyklického otáčení, aby bylo dosaženo optimálního osového vyrovnání ablace **CUSTOMVUE**. Kompenzace posunu centrace zornice v softwaru verze 5.00 až 5.30 nefunguje zamýšleným způsobem. V důsledku toho nemusí mít střed ablační předlohy optimální postavení. To může v některých případech způsobovat narušení visu nebo vést ke snížení nejlepší korigované přesnosti vidění.

Nezapomeňte, že kompenzace cyklické rotace není touto nesrovnalostí ovlivněna a funguje v obou očích v souladu se zadáním. Navíc i systém **ACTIVETRAK** nadále funguje v souladu se zadáním.

AMO EAM FSN2011-06 (S4IR 522 OUS) rev 01 czech.doc Strana 1 z 7

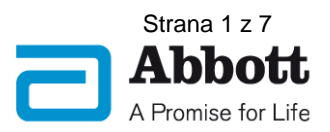

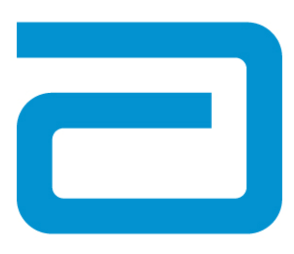

AMO v současnosti vyvíjí aktualizaci softwaru STAR S4 IR, která tuto nesrovnalost řeší. V mezidobí AMO poskytuje následující kroky pro pokračování léčby na STAR S4 IR Excimer Laser System.

#### **Kroky, které podnikne uživatel:**

### **Vytvořte samostatný pacientský soubor pro každé oko na systému WAVESCAN WaveFront.**

Pokyny naleznete v Příloze A.

Vyplňte a zašlete zpět AMO připojenou kopii faxem na +353 1675 4660 během příštích 3 pracovních dnů jako potvrzení o:

- doručení tohoto dopisu upozorňujícího na nebezpečí a
- porozumění informacím uvedeným v tomto dopisu.

Informace o Upozornění na nebezpečí předejte veškerému personálu, který pracuje se systémem **WAVESCAN**. Pokud jste Vy sami nebo Vaše zdravotnické zařízení převedli **WAVESCAN** WaveFront na jiné osoby či zdravotnické zařízení, neprodleně doručte kopii tohoto Upozornění na nebezpečí příslušným adresátům společně s formulářem faxového potvrzení.

AMO si váží pozornosti, kterou této záležitosti věnujete.

Mějte prosím toto oznámení a výsledné kroky neustále na paměti, aby byla zajištěna efektivnost nápravných opatření. Nížepodepsaný potvrzuje, že toto oznámení bylo předáno příslušnému regulačnímu orgánu.

Pokud budete mít jakékoliv dotazy ohledně informací uvedených v Upozornění na nebezpečí, zavolejte +353 1643 6272, kdy budete přepojeni na zástupce AMO.

S úctou,

#### **AMO Germany GmbH**

ple

i.V. Dr. Michael Faust AMO Germany GmbH Quality and Compliance Manager Europe/ Africa / Middle East Rudolf-Plank-Str 31 76275 Ettlingen/ Germany Phone: +49-7243-729-474 Fax: +49 7243-58971-474 e-mail: michael.faust@amo.abbott.com

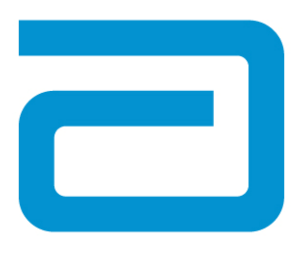

## **Příloha A: Pojmenování souborů s pořízenými daty pacienta WaveScan**

Při použití Iris Registration (registrace duhovky) IR je nezbytné Acquire (pořídit), Design (navrhnout), Calculate (vypočítat) a převést léčbu CustomVue pro pravé oko a levé oko samostatně. Nezapomeňte, že pacienti ve Vaší databázi WaveScan, jejichž data byla pořízena, ale kteří nebyli léčeni, budou muset být vytvořeni v databázi znovu podle těchto pokynů

Postupujte podle následujících pokynů:

## **Výchozí nastavení na dílčí kartě klinických nastavení v kartě obslužných programů**

1. Na dílčí kartě Clinic Settings (Klinická nastavení) v kartě Utilities (Obslužné programy), zrušte zaškrtnutí v rámečku Scan Both Eyes (Skenovat obě oči). Toto nastavení použijte k pořízení údajů pacienta pro všechny pacienty.

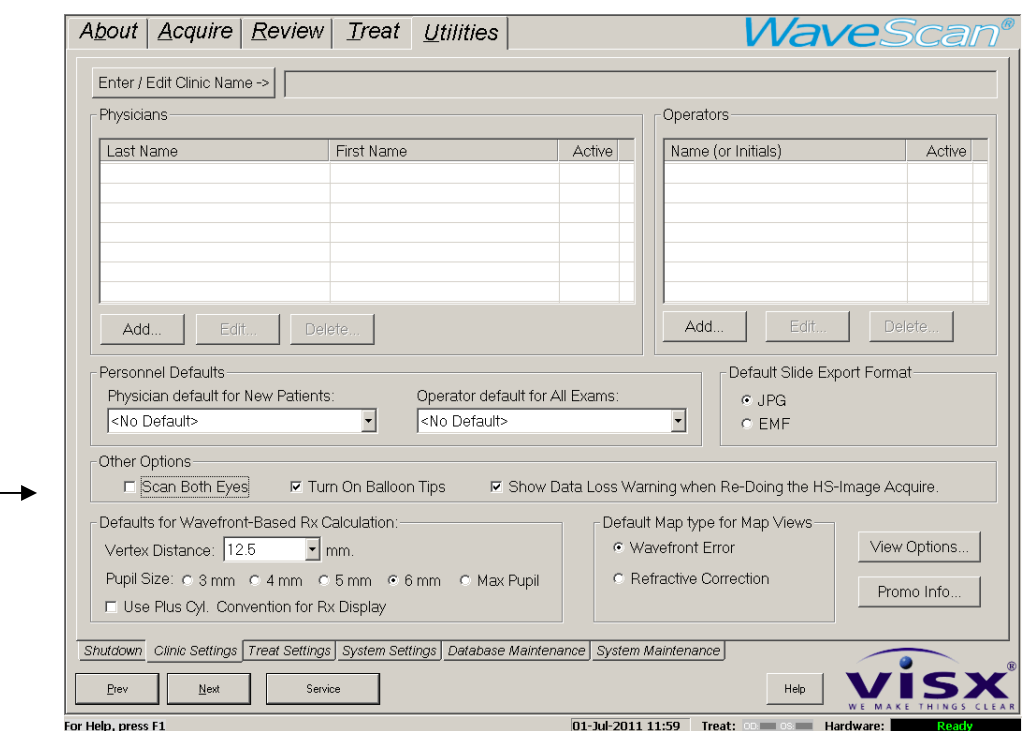

## **Pořízení dat pacienta pro OD na systému WaveScan® WaveFront System**

- 1. Na dílčí kartě Patient (Pacient) karty Acquire (Pořídit data) klepněte na **New Patient** (**Nový pacient**)
- 2. Do okna **Add Patient (Přidat pacienta)** zadejte demografické údaje o pacientovi
- 3. Pro pravé oko pacienta zadejte správné příjmení pacienta s tím, že k příjmení pacienta přidáte využívané oko bez mezery oddělující příjmení (OD). (Příklad: PacientOD, Joe)

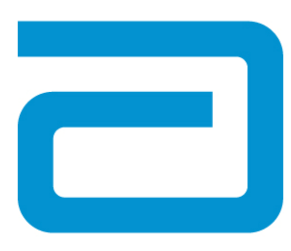

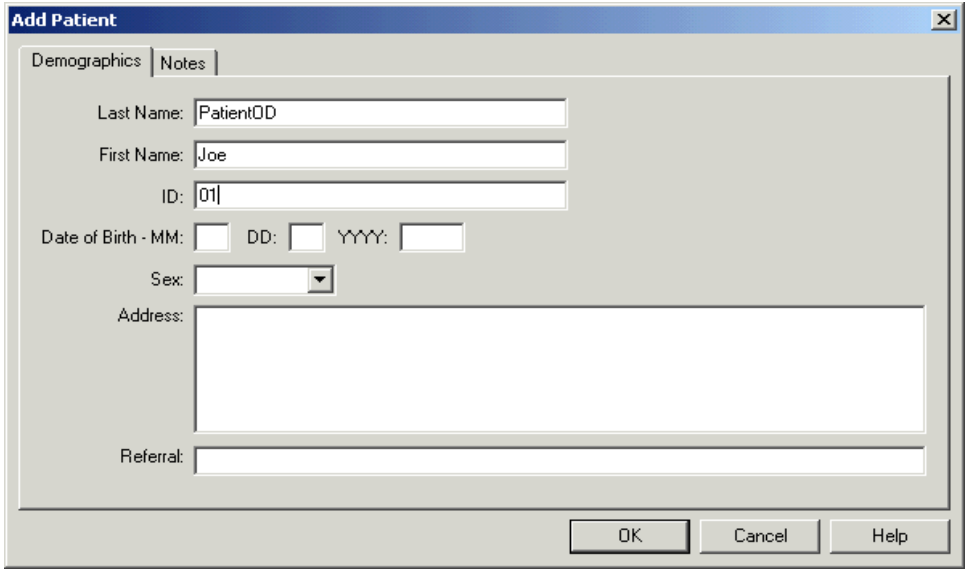

## **Příklad programování pravého (OD) oka**

4. Na kartě Acquire (Pořídit data) zajistěte, aby bylo zrušeno zaškrtnutí v zaškrtávacím políčku "Scan Both Eyes" (Skenovat obě oči)

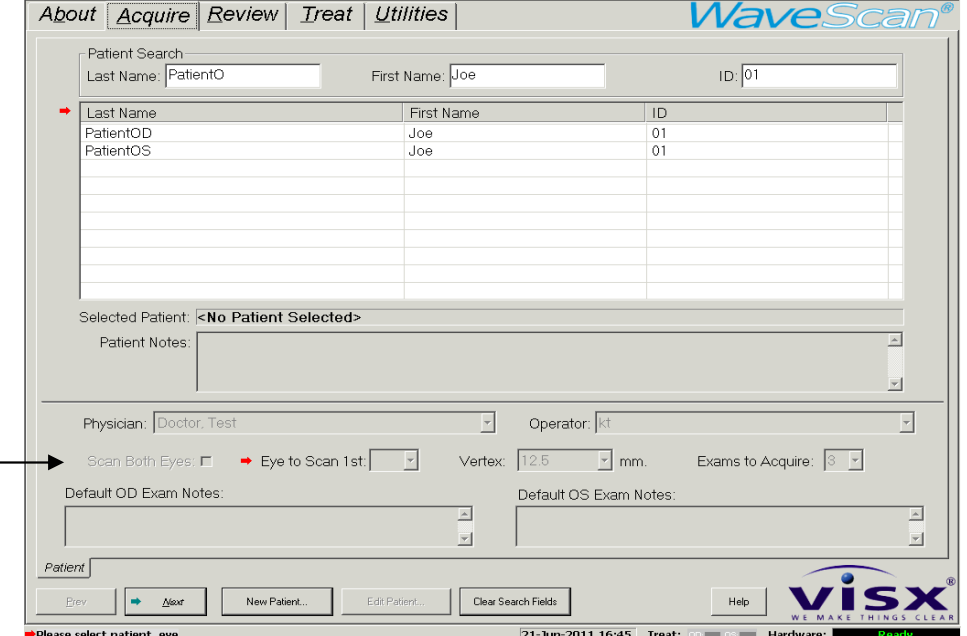

- 5. Eye to Scan 1<sup>st</sup> (Oko, které bude skenováno jako první): Vyberte OD
- 6. Exams to Acquire (Vyšetření pro pořízení dat): Vyberte 3
- 7. Pořiďte data vyšetření pro OD.

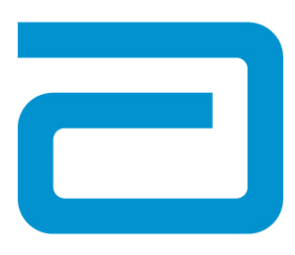

## **Pořízení dat o pacientovi pro OS**

- 1. Na dílčí kartě Patient (Pacient) karty Acquire (Pořídit data) klepněte na **New Patient** (**Nový pacient**)
- 2. Do okna **Add Patient (Přidat pacienta)** zadejte demografické údaje o pacientovi
- 3. Pro levé oko pacienta zadejte správné příjmení pacienta s tím, že k příjmení pacienta přidáte využívané oko bez mezery oddělující příjmení (OS) (například: PacientOS, Joe)

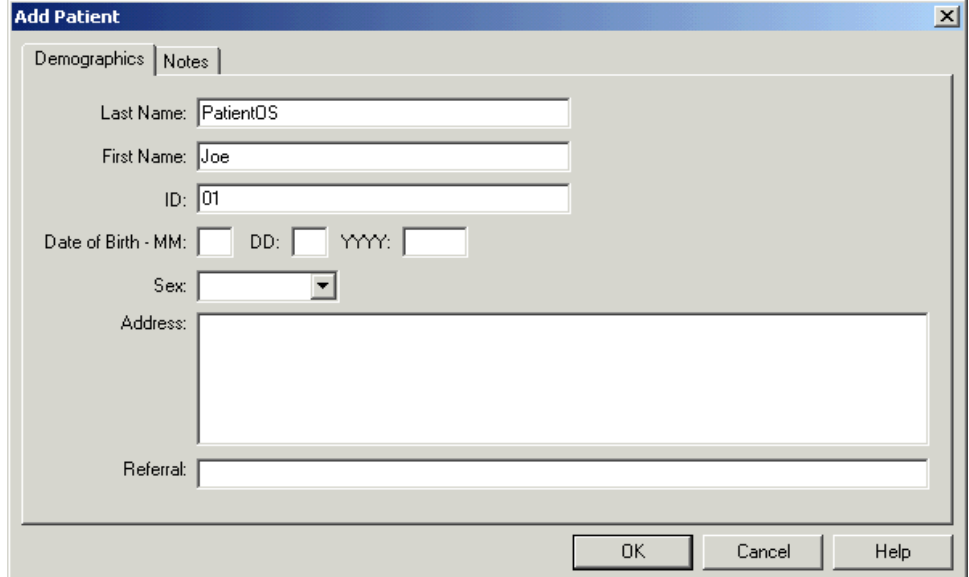

## **Příklad programování levého (OS) oka**

- 4. Na kartě Acquire (Pořídit data) ověřte, že nebylo vybráno zaškrtnutí v zaškrtávacím políčku "Scan Both Eyes" (Skenovat obě oči)
- 5. Oko, které bude skenováno jako první: Vyberte OS
- 6. Vyšetření pro pořízení dat: Vyberte 3
- 7. Pořiďte data vyšetření pro OS.

### **Programování léčby**

Naprogramujte a vypočítejte léčebné zákroky s využitím svého současného procesu. Uložte každou léčbu na USB paměťovou kartu a přeneste požadovanou léčbu(y) na pevný disk STAR S4 IR Excimer Laser System.

#### **Provádění léčby na STAR S4 IR Excimer Laser System**

Ověřte, že je každý pojmenovaný pacient uložen s individuální léčbou očí na pevný disk STAR S4 IR Excimer Laser System. Při otevření souboru pacienta potvrďte, že obsahuje správnou léčbu pro správné oko. Po dokončení léčba pravého oka se musí otevřít léčba levého oka a před zahájením léčby je nutné provést kontrolu plynulosti.

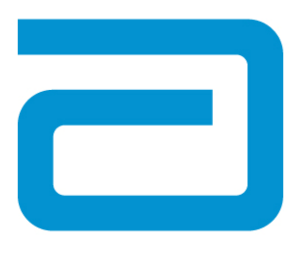

**POZNÁMKA:** Je zásadně důležité, aby byl pro pravé oko vybrán správný soubor pacienta při Acquiring (pořizování dat), Designing (návrhu) a Calculating (výpočtu) WaveScan na pravém oku a aby byl pro levé oko vybrán správný soubor pacienta při Acquiring (pořizování dat), Designing (návrhu) a Calculating (výpočtuWaveScan na levém oku.

Operující chirurg odpovídá za to, že potvrdí načtení správné léčby do STAR S4 IR Excimer Laser System pro správné oko správného pacienta.

AMO Germany GmbH Telefon +49 7243 729-0 Rudolf-Plank-Straße 31 Telefax +49 7243 729-100 D-76275 Ettlingen www.abbottmedicaloptics.com Postfach 10 01 34, D-76255 Ettlingen

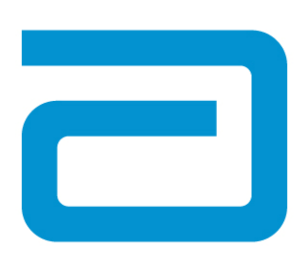

## **POTVRZENÍ PRO SYSTÉM WAVESCAN WAVEFRONT**

# **FAX ZAŠLETE NA: +353 1675 4660**

## **Přečtěte si prosím toto potvrzení a vyplňte všechny následující informace.**

Potvrzuji, že jsem byl informován o Upozornění na nebezpečí týkající se softwaru verze 5.00 - 5.30 STAR S4 IR a o krocích, které se mají podniknout na systému WaveScan WaveFront.

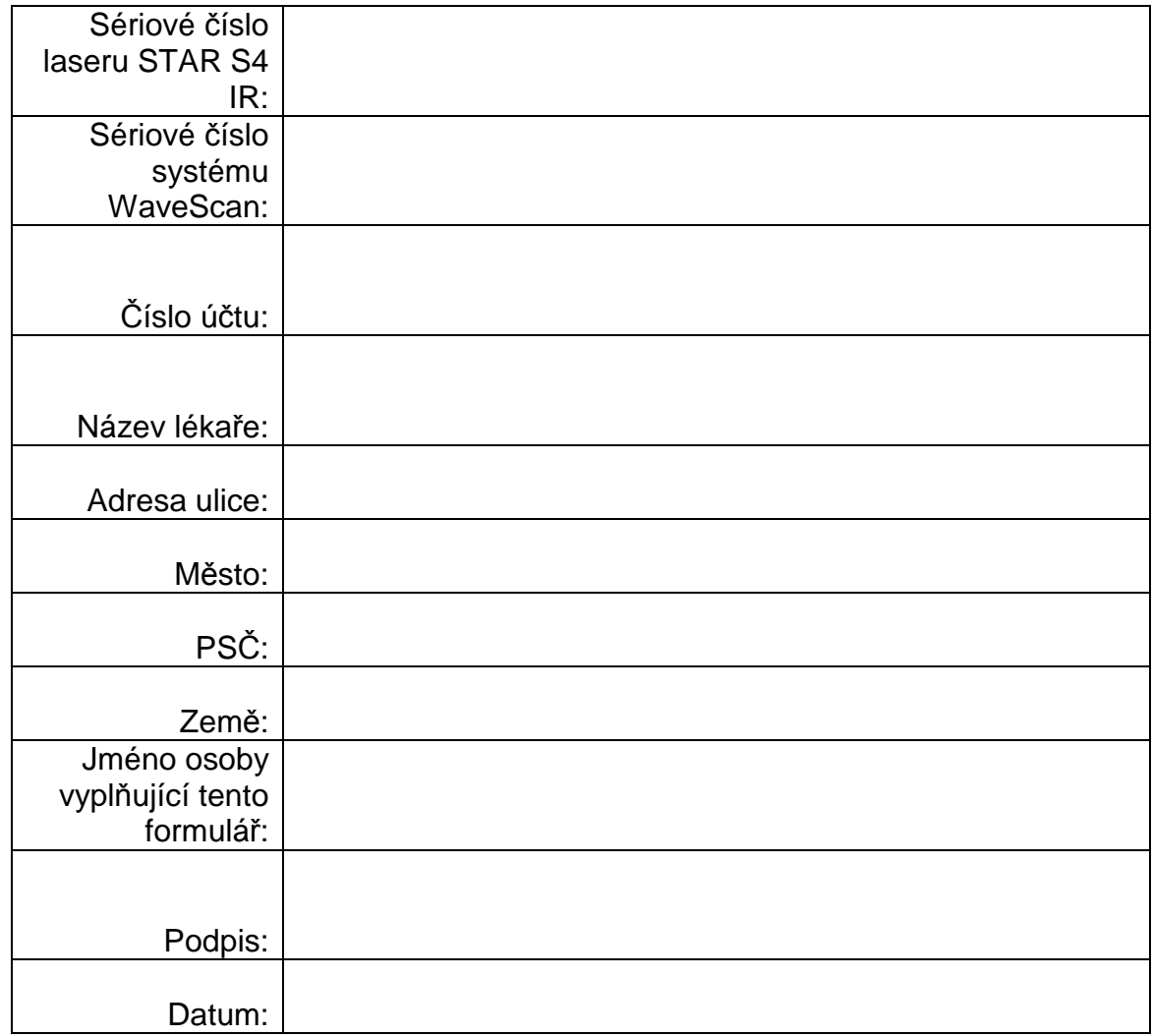

**Zašlete prosím toto potvrzení AMO faxem během 3 pracovních dnů.**